# **SC29 HD 1080P kamerapenn**

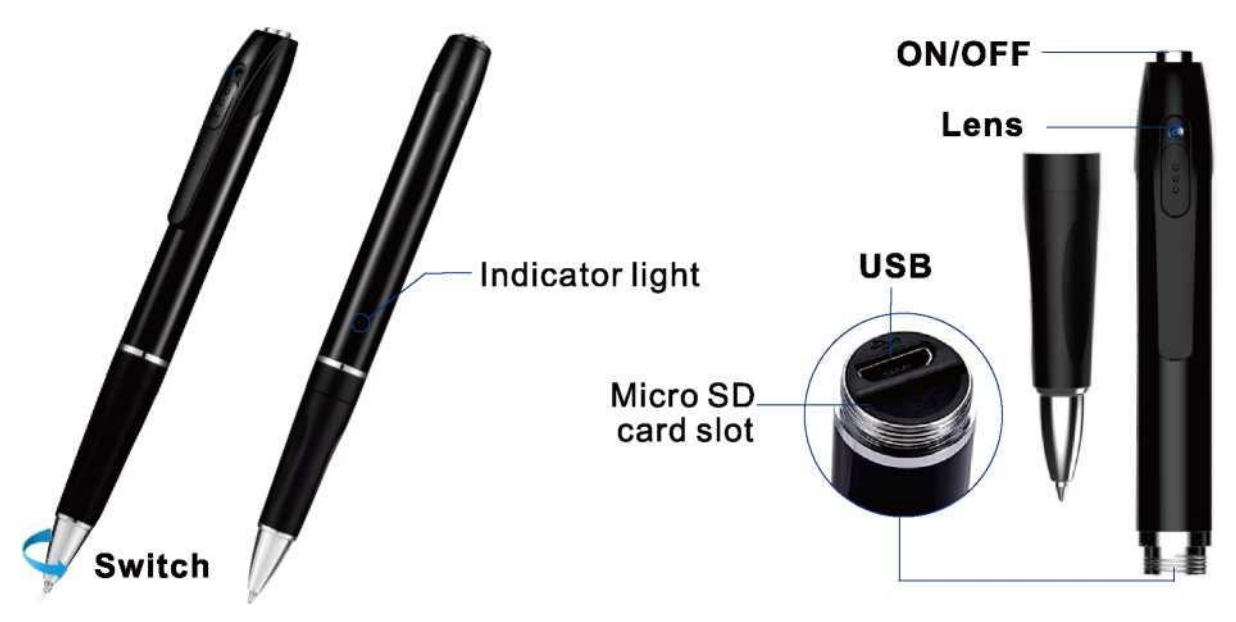

# Bruksanvisning

### 1. **Slå på og ta opp video:**

Trykk på knappen i 3 sekunder til indikatorlampen lyser. Nå spiller kameraet inn en video. Det blå lyset blinker et par ganger og slukkes.

#### 2. **Kontroller driftsstatus:**

Trykk én gang på den øverste knappen for å sjekke om kameraet tar opp video. Hvis det blå lyset blinker 1 gang og deretter slukkes, tar kameraet opp en video. Hvis det ikke er noen reaksjon fra indikatorlampen, er kameraet slått av.

#### 3. **Slå av og lagre video:**

Når du spiller inn en video, trykker du på den øverste knappen i 3 sekunder til det røde lyset blinker 3 ganger og deretter slukkes. Nå er kameraet slått av, og forrige innspilling er lagret som en video.

#### 4. **Lade batteri:**

Når du kobler kamerapennen til en strømforsyning, lyser det røde lyset kontinuerlig. Det røde lyset blir blått når kamerapennen er fulladet.

#### Tidsinnstillinger:

Standard tidsinnstilling er å ikke vise tidsstempelet.

Du kan angi tidsstempelet ved å følge trinnene nedenfor:

- 1. Koble enheten (med kortet inni) til datamaskinen via USB-kabelen.
- 2. Åpne «time.txt» i kortlagringen.
- 3. Du ser et tidsstempelformat (2022-05-01 12:05:00 N). Endre klokkeslettet etter behov, men behold det i samme format.
- 4. Endre den siste bokstaven til «Y» for å vise tidsstempelet og «N» for å skjule tidsstempelet.
- 5. Start enheten på nytt med kortet inni for å aktivere endringen.

## **Funksjoner**:

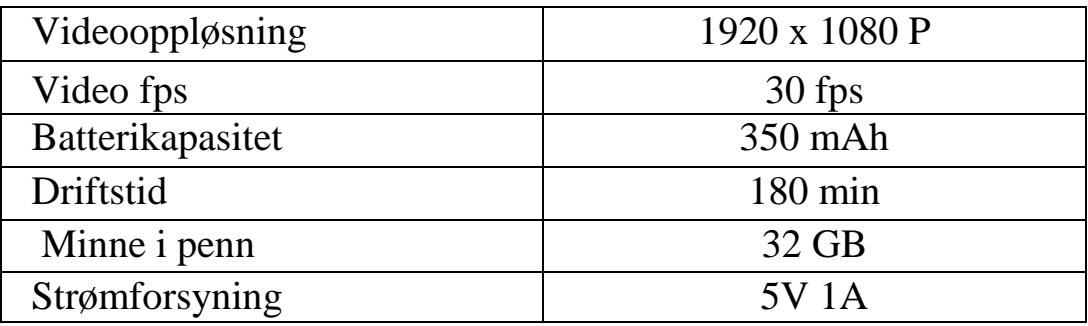

SD-kort 32 GB er inkludert i pennen.